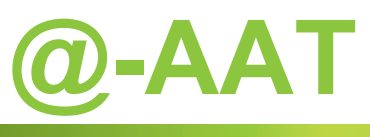

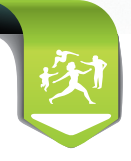

## **Avis d'Arrêt de Travail en ligne**

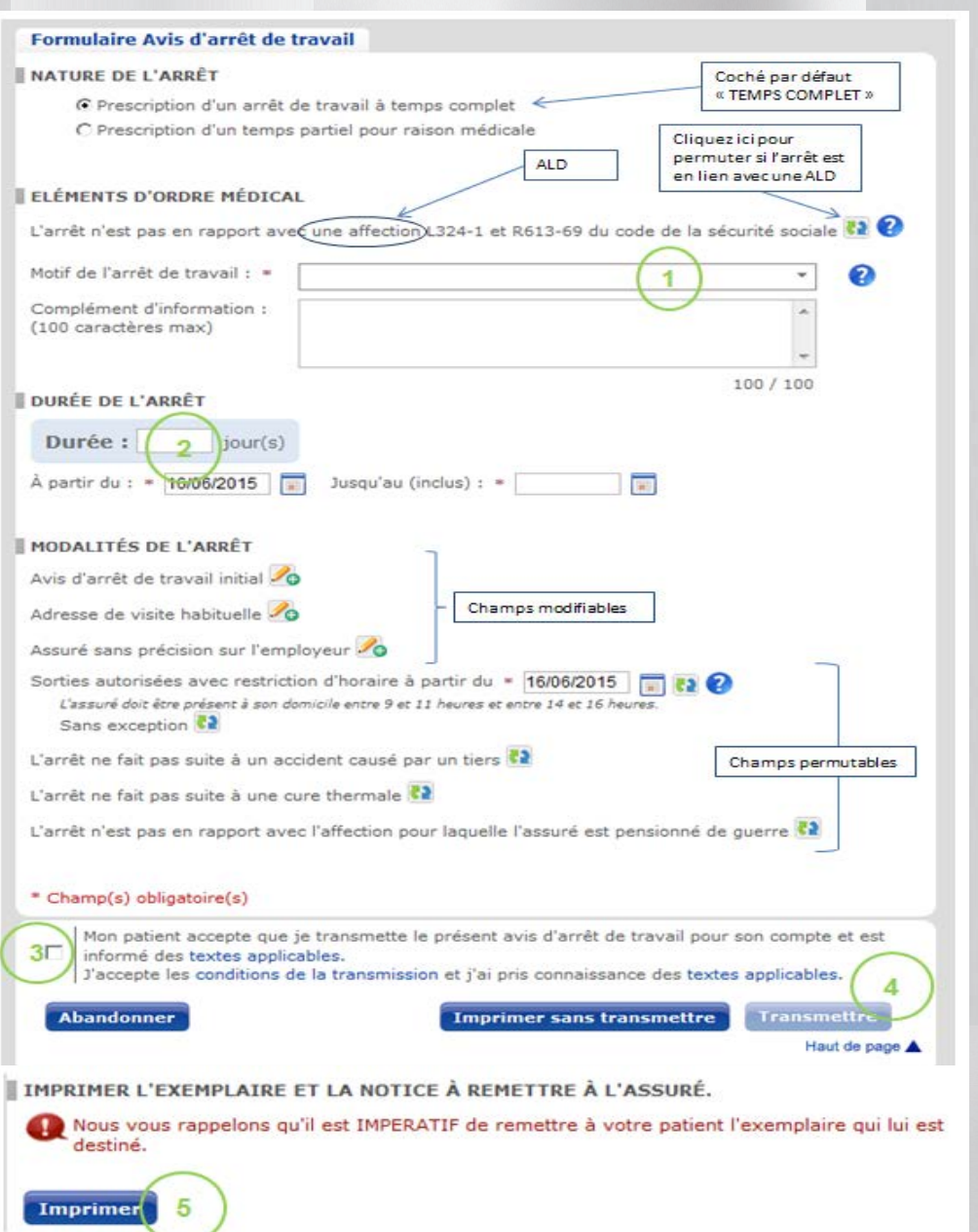

### **L'AAT en ligne c'est simple !**

Avec Espace pro, saisissez en ligne les arrêts de travail de vos patients. Simple et rapide, ce téléservice permet d'adresser directement l'avis d'arrêt de travail au service médical dont dépend votre patient. 5 clics suffisent pour l'envoyer !

#### **Comment ça marche?**

Par défaut, les rubriques sont pré-remplies avec les situations les plus courantes. Pour les changer, cliquez sur les icônes pour :

>> « permuter » le libellé >> ouvrir la rubrique à modifier

Remarque: si une rubrique est déjà ouverte, l'icône change:  $\sqrt{\phantom{a}}$ Toute modification est à valider ou annuler : Annuler Valider

#### **Motif et durée de l'arrêt**

- La liste des motifs et sous motifs se trouve dans le menu déroulant.

Le complément d'information n'est obligatoire qu'en présence de l'astérisque rouge.

- Après avoir choisi le motif, les **durées préconisées** par la HAS s'affichent. Il suffit alors de :

> cocher une des durées proposées,

> ou d'indiquer le nombre de jours estimés nécessaires,

> ou encore choisir une date de fin.

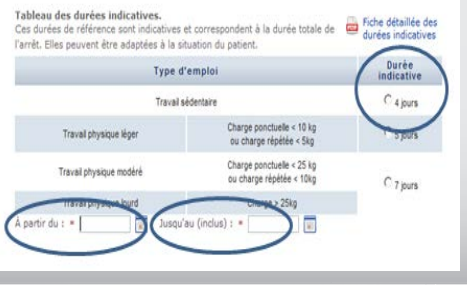

L'AAT en ligne fonctionne aussi pour les assurés des régimes suivants :

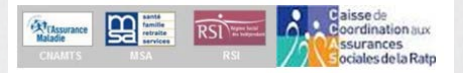

# **Ayez le réflexe @AAT !**

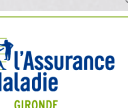